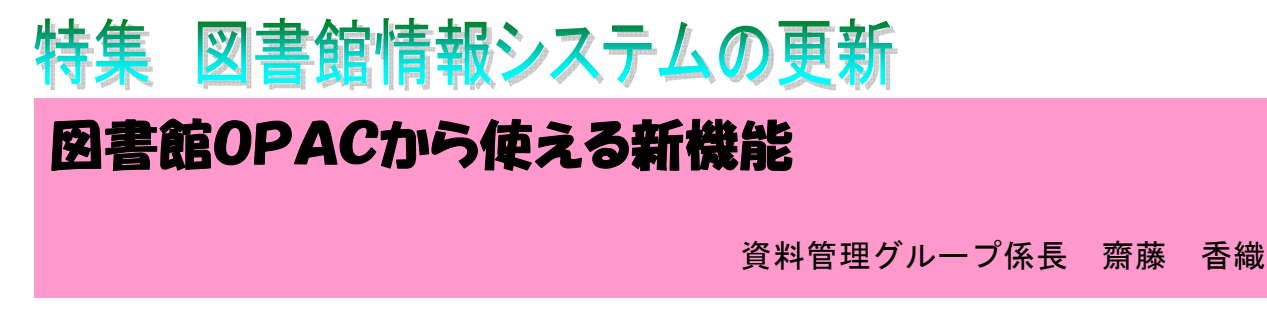

 平成 23 年 2 月に、新しい図書館情報システムが導入されました。ここでは便利になった点や新しい機 能の主なものについて紹介します。

1.OPAC (URL: http://www.ul.hirosaki-u.ac.jp/opc/) 以前に比べ、ずっとシンプルな検索画面(簡易検索)になりました。

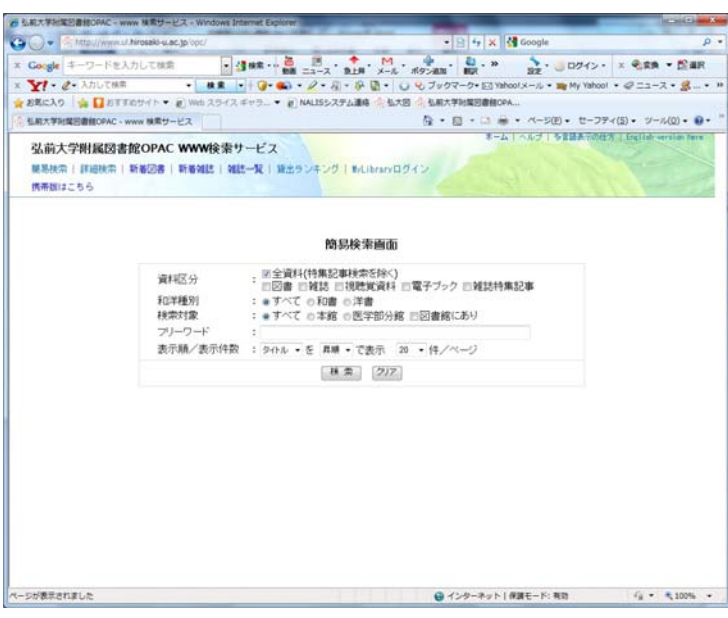

### ・「フリーワード」

書名、著者、出版社、キーワード、ISBN、 図書 ID 等のうち1つでも複数でも順不 同で入力します。気軽に検索できるのが 特長です。条件を細かく指定したい場合 は、上部の「詳細検索」をクリックしま すと、画面が切り替わります。

・「資料区分」

 従来の図書・雑誌以外に、視聴覚資料、 電子ブック、雑誌特集記事を指定して検 索できるようになりました。

## ・「新着図書」・「新着雑誌」

 日付ごとに最新のものから表示され るようになりました。置かれているコー ナー名や請求記号等も表示されます。

### ・予約・取り寄せ (学内者のみ)

 OPAC で検索し、借りたい図書が貸出中だった場合、検索結果の画面から自分で簡単に予約をかけ ることができます。また、借りたい図書がいつも利用する館とは別の館にある場合、取り寄せ依頼 をして、いつもの館から借りることができます。ID、パスワードを要求されますが、下記マイライ ブラリで使用するものと同じです。

### ・「言語」・「配架場所」 (詳細検索のみ)

言語や配架場所(図書・雑誌が置いてあるコーナー)を一覧から指定できるようになりました。

# 2.携帯版 OPAC

携帯電話からも、いくつかのサービスが利用できるようになりました。

- ・「図書館からのお知らせ」、「蔵書検索」、「貸出状況確認」、「休館日カレンダー」が利用できます。
- ・「蔵書検索」では、図書・雑誌の別、所蔵館、キーワードを指定して検索します。

学内の方は、Web 版 OPAC と同様、予約や取り寄せの機能を利用できます。

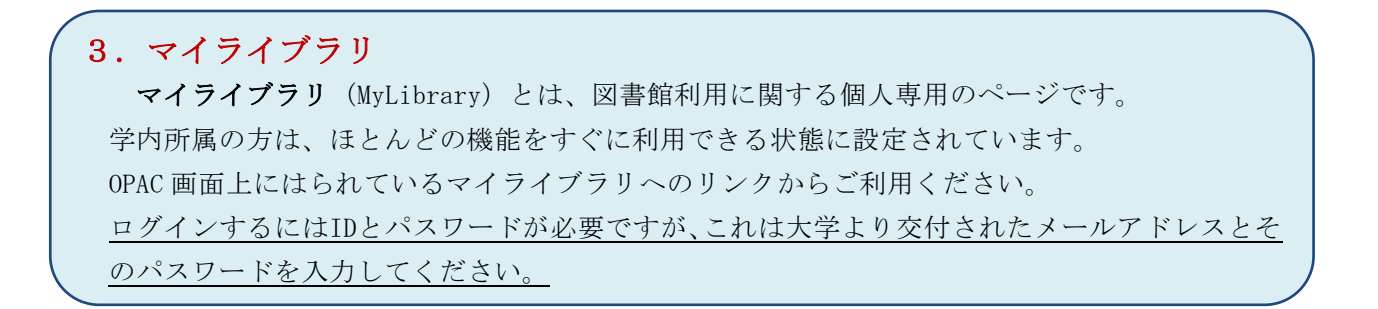

下記がマイライブラリの初期画面です。自分の好みに合わせて画面のデザイン(テーマ選択)や項 目の表示箇所(ブロック管理)などを変更できます。

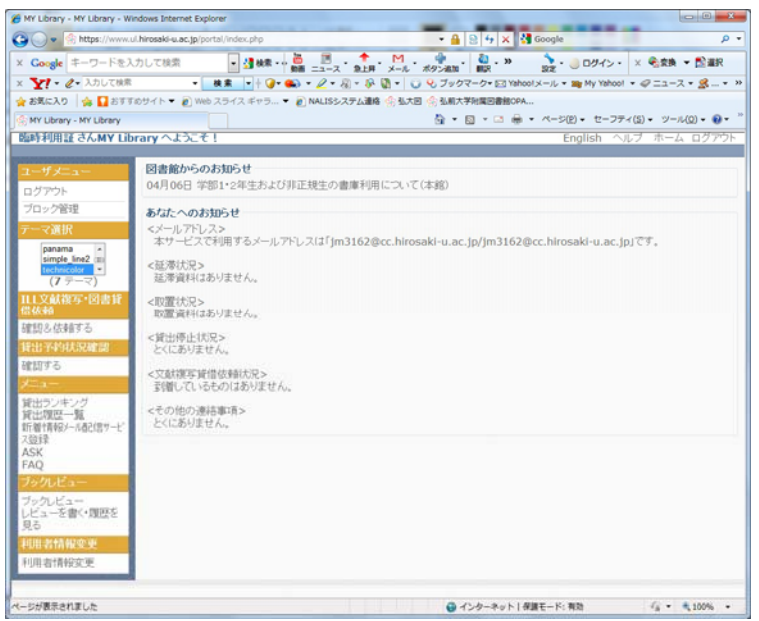

A.トップページのお知らせ

予約や取寄せを依頼した資料が利用 可能になった場合、延滞図書がある場合 など、メッセージが表示されます。

B.貸出予約状況確認

 自分が現在借りている図書の書名、返 却期限等が見られます。また、自分の予 約状況もチェックすることができます。 (予約自体は OPAC から行います。)

C.貸出履歴一覧

 新しい方から100件まで、以前借り た図書の一覧が見られます。テキストフ ァイルに保存することもできます。

D.新着情報メール配信サービス登録

検索用のキーワードを登録しておく

と、定期的に新着図書の検索結果がメールで届きます。特定のテーマで継続的に研究・学習している 場合、時間をかけて卒論準備をしたい場合などに便利です。

## E.ASK

図書館あてに質問・要望を送ることができます。回答の要・不要が指定できます。

#### F.ブックレビュー

 自分が読んだ図書についてのレビューを投稿することができます。実名ではなく、ペンネームを使 うことも可能です。

### G.ILL 文献複写・図書貸借依頼

 以前から提供していたサービスですが、マイライブラリの中の1機能という扱いになりました。以 前から利用されていた方は、引き続きご利用いただけます。

 新規に利用を希望される方は、学生証(または利用証)持参の上、参考調査カウンターまたは医学 部分館カウンターまでお申し出ください。

(さいとう かおり)

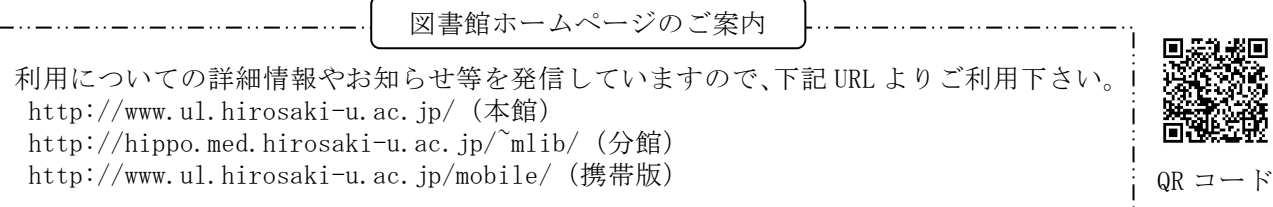